### Did you know you can edit your own Interview Exchange profile at any time?

Here is a visual guide to help you see your profile and updated tilessary.

## To get to the site:

• Log into Interview Exchange https://sso.interviewexchange.com/rwu/sso.jsp

## To access your profile in Interview Exchange

#### From the FORMS module:

- Click on YOUR NAMEn the top banner open the pφ-up window.
- Click on ACCOUNT.

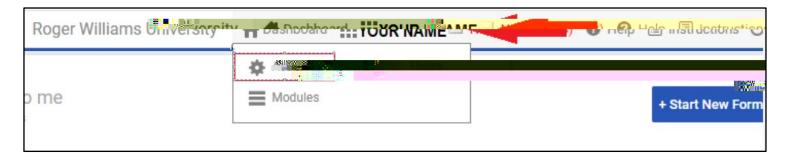

#### From the PERFORMANCE REVIEW module:

- Click on ACCOUNTto open the pop-up window.
- Click on EDIT PROFILEabove your name

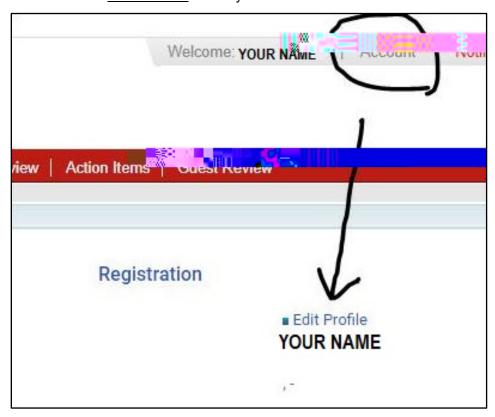

# **Editing your pro**